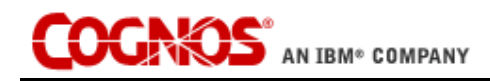

# **Release Notes**

IBM Cognos TM1 TM1 9.1 SP3 U1 Release March 12, 2008 © Cognos, an IBM Company 2008

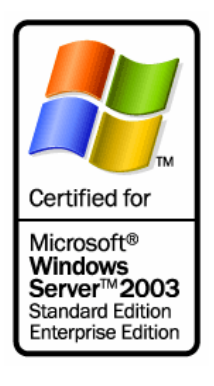

## **About These Notes**

These release notes are complete and accurate as of the publication date noted on the cover page. You can check for the most recent version of release notes for this TM1 release by visiting the [documentation pages](http://www.applix.com/support/documentation.asp) on the Cognos web site.

Revision History:

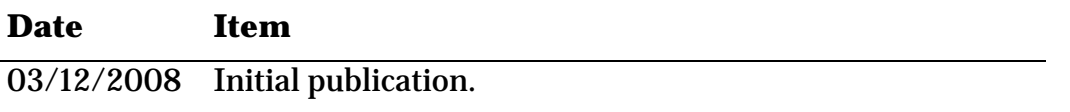

#### **In This Release**

This document contains the following information that is important to TM1 customers:

- **[TM1 9.1 SP 3 U1 Platform Support](#page-1-0)**
- **[Language Support Statement](#page-1-1)**
- **[Installation Notes](#page-3-0)**
- [New Features in TM1 9.1](#page-8-0)
- **[Documentation Updates](#page-9-0)**
- **[Known Issues](#page-9-1)**
- [Fixed Customer Issues in TM1 9.1 SP 3 U1](#page-10-0)

# <span id="page-1-0"></span>**TM1 9.1 SP 3 U1 Platform Support**

A complete TM1 9.1 SP 3 U1 platform support matrix is available on the [Cognos Web site](http://www.applix.com/support/documentation.asp?from=sup).

#### <span id="page-1-1"></span>**Language Support Statement**

TM1 9.1 SP 3 U1 is available in English, French, and German.

Cognos tests and supports only single-language, single-locale configurations of the TM1 system. That is, all software components – client and server operating systems, version of Excel, version of TM1, browser, etc. are set to the same language and locale (e.g., US English, UK English, French FR). If these conditions are not valid, for example if client settings are different from server settings, some problems may occur. Cognos will make best efforts to fix such issues related to mixed language environments in subsequent service packs and releases.

### **Technical Documentation Statement**

Cognos makes every effort to ensure that the French and German versions of the TM1 technical documentation match the English documentation in content and meaning. In cases where the French and German technical documentation does not match the English documentation, the English documentation should be considered definitive.

# **End-of-Life Statements**

- Cognos has discontinued testing on a variety of older hardware platforms, operating systems, and databases. For example, Windows 2000 Advanced Server and Internet Explorer 5.5 are no longer tested or supported. Consult the platform support matrix at the beginning of these release notes or on the Cognos web site for information about currently supported platforms.
- The in-process local server is not supported beyond the 8.4.x releases.
- Active Maintenance Support for TM1 8.4.X will end on 31-DEC-2007.
- $\blacksquare$  Support for the following items will be discontinued as of the next major TM1 release:
	- Excel 2000
	- SAP ODBO Interface
	- HTTP Connector
	- axnet ODBC Gateway

### <span id="page-3-0"></span>**Installation Notes**

This section includes the latest information about installing TM1. This information should be used in addition to the information provided in the TM1 Installation Help that is available when installing TM1.

Important Note about Upgrading from a Previous Installation of TM1

Starting with TM1 version 9.1, a new installation process is available to help you upgrade to a newer version of TM1.

TM1 major, minor, and service pack releases still require an un-install, but this will be performed by the Cognos software automatically.

x64 Custom Installation and TurboIntegrator

When performing a custom installation of the x64 version of TM19.1 SP 3 U1, **DO NOT** select the Configure turbo integrator to use ODBC gateway option. If this option is selected, the installation will fail.

If you would like to configure TurboIntegrator to use the ODBC gateway, complete a custom installation (**without** selecting the Configure turbo integrator to use ODBC gateway option) and then add the following parameters to the Tm1s.cfg file:

UseELFODBC=T

ELFODBCServer=*NameOfServer*

ELFODBCUserName=*UserName*

ELFODBCPassword=*UserPassword*

All of the above parameters are described in the TM1 9.1 SP 3 U1 [Documentation Updates](http://www.applix.com/support/documentation.asp?docid=1746) publication.

Rules Editor in TM1 9.1 SP 3 U1

The TM1 9.1 release introduced a new Rules Editor, which featured significant usability enhancements.

Due to several issues with the 3rd-party software component with which the 9.1 Rules Editor is built, Cognos has chosen to make the pre-9.1 Rules Editor the default editor for all **new** installations of 9.1 SP 3 U1. If you are upgrading to 9.1 SP 3 U1 from a previous version of TM1 9.1, TM1 will use whichever mode of the Rules Editor is specified by the AdvancedRulesEditor parameter in the Tm1p.ini file.

The new 9.1 Rules Editor **is** available as part of 9.1 SP 3 U1. If you want to enable the 9.1 Rules Editor, you must set the following parameter in the Tm1p.ini file for your TM1 client:

AdvancedRulesEditor=T

If AdvancedRulesEditor=F, or if the parameter is not present in the Tm1p.ini file, TM1 invokes the pre-9.1 Rules Editor.

**NOTE**: You cannot enter ASCII extended characters in the new 9.1 Rules Editor using Alt-key-number-key combinations. You can, however, use other input methods such as IMEs (Input Method Editors) and native keyboards.

The pre-9.1 Rules Editor is documented in older versions of the [TM](http://www.applix.com/support/documentation.asp?docid=1212)1 [online help](http://www.applix.com/support/documentation.asp?docid=1212) and [Rules Guide.](http://www.applix.com/support/documentation.asp?docid=1385)

TM1 Web Requires Microsoft ASP.NET Framework 1.1

Cognos TM1 Web requires the Microsoft ASP.NET Framework 1.1, along with the .NET Framework 1.1 Service Pack 1, to be installed on the Web server used to deliver TM1 Web.

**IMPORTANT:** TM1 9.1 SP 3 U1 does not support the ASP.NET Framework 2.0.

You can download and install the .NET Framework 1.1, along with the 1.1 Service Pack 1, from the Microsoft Web site:

[http://www.microsoft.com/downloads/results.aspx?pocId=&freetext=.n](http://www.microsoft.com/downloads/results.aspx?pocId=&freetext=.net%20framework&DisplayLang=en) [et%20framework&DisplayLang=en](http://www.microsoft.com/downloads/results.aspx?pocId=&freetext=.net%20framework&DisplayLang=en)

To ensure that the .NET Framework 1.1 is properly installed and registered on your computer, perform these steps:

1. Manually register the Microsoft ASP.NET Framework 1.1 by opening a Command Prompt window and changing to the following directory:

C:\windows\Microsoft.NET\Framework\v1.1.4322

2. Execute the following command:

aspnet regiis.exe -i

If you do not perform the previous steps, or for some reason the Microsoft ASP.NET Framework 1.1 is installed but not registered on your computer, you may receive the following error when installing TM1:

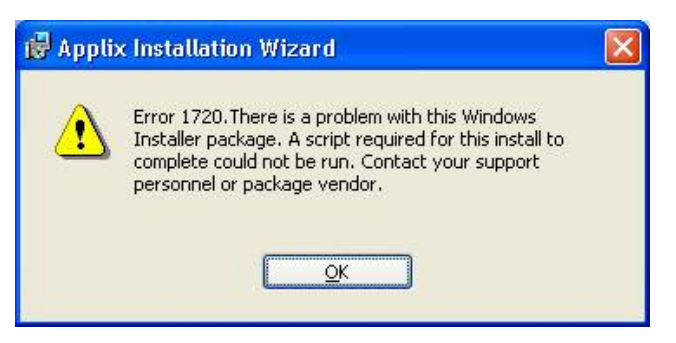

If you experience this error, follow these steps to correct the error and successfully install TM1:

- 1. Uninstall TM1 using Add/Remove Programs in the Windows Control Panel.
- 2. Manually register the Microsoft ASP.NET Framework 1.1 as explained above.
- 3. Run the TM1 installation again.

TM1 Web Installation Fails if the ASPNET User is not Defined

If you attempt to install TM1 Web on a system where the Microsoft .NET Framework is not yet installed, the TM1 Web installation will fail if the ASPNET user is not defined on the system.

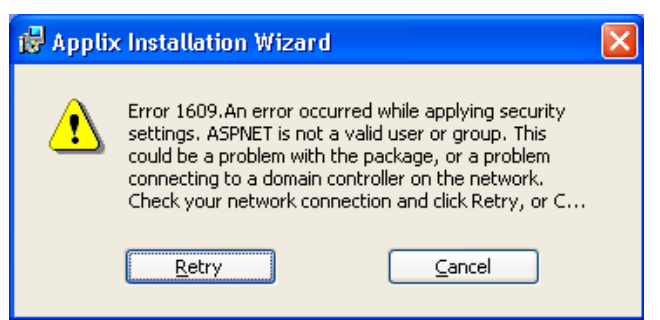

You must define the ASPNET user before installing TM1 Web. To create the ASPNET user:

- 1. Open the Windows Control Panel.
- 2. Double-click **Administrative Tools**.
- 3. Double-click **Computer Management**.
- 4. Click **Local Users and Groups**.

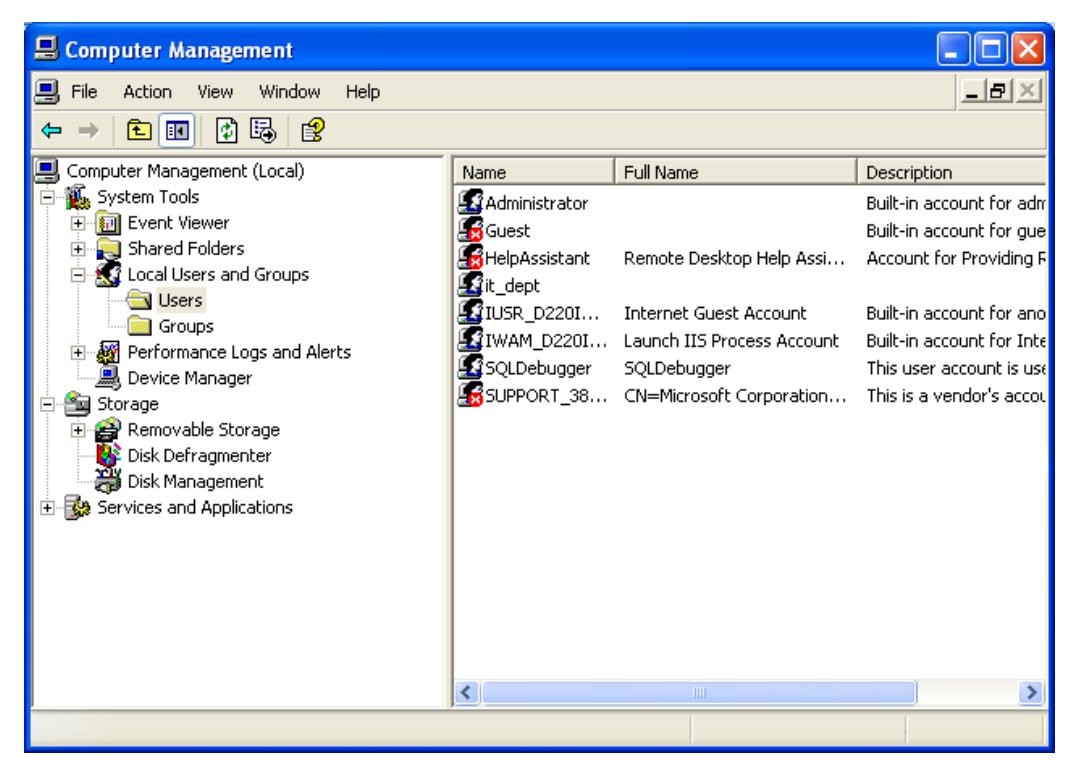

5. Right-click **Users** and select **New User**.

The New User dialog box appears.

Configure the dialog box as follows, using a password of your choice.

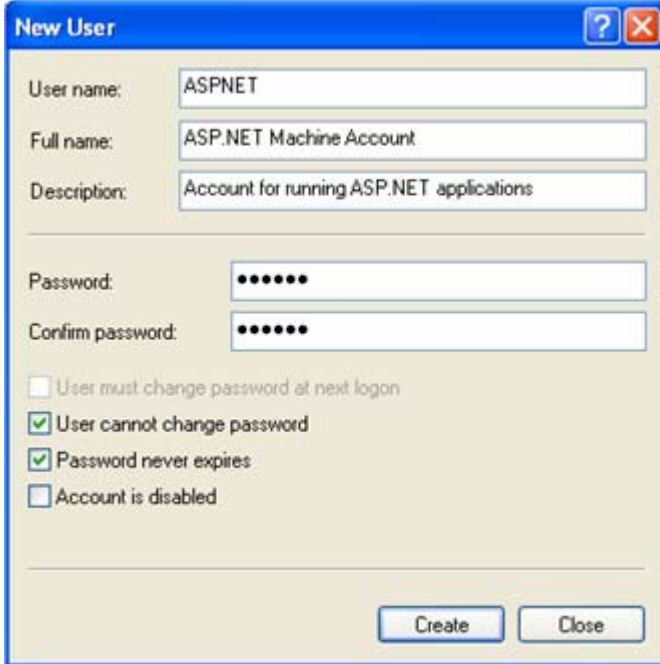

6. Click **Create**.

Upgrading to 9.1 SP 3 U1 with Planning Manager 1.3

When you install a new version of TM1 Web, the old TM1 Web directory is retained on the web server and the new TM1 Web directory is created. After installing a new version, a number is appended to the old TM1 Web directory name. For example, if your web server has a previous version of TM1 Web installed and you upgrade to TM1 9.1 SP 3 U1, your web server's root directory (C:\Inetpub\wwwroot by default) will contain two TM1 Web directories:

```
\Box Inetpub
\Box www.root
   \Box \Box TM1Web
    \Box TM1Web.1
```
In this example, TM1Web.1 is the old directory and TM1Web is the new directory.

If you are upgrading to TM1 9.1 SP 3 U1 and are running Planning Manager 1.3 with TM1 Web, all relevant Planning Manager files are automatically moved from the old TM1 Web directory to the new TM1 9.1 SP 3 U1Web directory. However, the Planning Manager configuration section of the new Web.config file is *not* updated to reflect any customizations you may have applied.

If you want to retain your Planning Manager customizations, you must:

1. Copy the Planning Manager configuration section from the Web.config file in the old TM1Web directory.

The Planning Manager configuration section is part of the appSetting portion of the configuration file and appears immediately before the </appSettings> tag.

<!-\*\*\*\*\*\*\*\*\*\* Planning Manager configuration options \*\*\*\*\*\*\*\*\*\*->

<!-PM\_ToolbarCaption: Caption for the Planning Manager Toolbar->

<add key="PM\_ToolbarCaption" value="Planning Manager" />

<!-PM\_ToolbarCaptionWidth: Width of the Caption for the Planning Manager Toolbar->

<add key="PM\_ToolbarCaptionWidth" value="120" />

<!-PM\_VersionCaption: Caption for the Version select dropdown list in Planning Manager->

. . .

<!-Width of the Caption for the Attachments Button in Planning Manager->

<add key="PM\_AttachmentsCaptionWidth" value="30" />

<!-open shared files from client side->

```
<add key="PM_AttachmentsAllowOpenClientFile" value="true" />
```
</appSettings>

- 2. Paste the Planning Manager configuration section to same location within the Web.config file in the new TM1Web directory.
- 3. Set the DisplayCustomToolbar key as follows in the new Web.config file:

<add key="DisplayCustomToolbar" value="Y;url=TM1WebPlanManToolbar.aspx;Height=28" />

# <span id="page-8-0"></span>**New Features in TM1 9.1**

This section includes important information about new and changed functionality in TM1 9.1 SP 3 U1.

TM1 9.1 Feature and Enhancement Descriptions

All new features and enhancements introduced in TM1 9.1 are included in TM1 9.1 SP 3 U1. For further details on these features, see the publication ['What's new in TM](http://www.applix.com/includes/dnldtrkr.asp?tbl=is_document&loc=http://ftp.applix.com/Attachments%5C00%5C00%5C00%5C14%5Cis_document_1492_Applix91WhatsNew.pdf&id=1492)1 9.1' available on the Cognos web site.

#### Memory Usage

In TM1 9.1, the TM1 Server delivers greatly improved concurrency and overall stability, as well as better diagnostics and monitoring capabilities. A side-effect of these necessary changes is that the TM1 Server may consume more memory than in previous versions. The amount of additional memory is primarily model-dependent. Customers who in previous versions have observed that they operate close to the memory limits of their hardware, should anticipate adding additional memory and/or modifying their models using documented TM1 memory optimization techniques. Customers who are currently using 32-bit TM1 Server near the 3 GB limit, may need to upgrade to a 64-bit TM1 Server. See the Recommended Practices Repository on the Cognos website ([http://www.applix.com/rp/tm1\\_recommended\\_practices.htm](http://www.applix.com/rp/tm1_recommended_practices.htm)) for articles on TM1 memory optimization and monitoring TM1 Server memory usage. Also, see the documentation on "TM1 Counters" in the *TM1 Operations Guide* for more information.

#### LockOn, LockOff, AllowExternalRequests Deprecation

The LockOn, LockOff, and AllowExternalRequests functions are no longer applicable in 9.1 due to changes in the TM1 9.1 locking model. If these functions appear in any TurboIntegrator processes they will be ignored.

ProgressMessage Server Configuration Parameter

The ProgressMessage server configuration parameter is now set to F in the Tm1s.cgf file for 9.1 SP2 TM1 servers. This is a change from previous versions, where the ProgressMessage parameter was not included in the standard Tm1s.cgf file created during installation.

The ProgressMessage server configuration parameter is described in the *TM1 Operations Guide.* 

SAP Connector/TurboIntegrator Enhancements

Significant enhancements have been made to TurboIntegrator to allow greater control over metadata and data imports from SAP BW. For details, please see Chapter 4 of the *TurboIntegrator Guide*.

TM1User TurboIntegrator Function

The new TM1User TurboIntegrator function returns a string containing the name of the current TM1 user. This function is described in the TM1[User TurboIntegrator Function technical bulletin,](http://www.applix.com/support/documentation.asp?docid=1698) available on the Cognos web site.

## <span id="page-9-0"></span>**Documentation Updates**

See the **Documentation Updates** publication for a full accounting of all documentation updates for the 9.1 SP 3 U1 release.

## <span id="page-9-1"></span>**Known Issues in TM1 9.1 SP 3 U1**

See the **Known Issues publication for a full accounting of all known** issues for the 9.1 SP 3 U1 release.

# <span id="page-10-0"></span>**Fixed Customer Issues in TM1 9.1 SP 3 U1**

The following table lists significant customer-reported issues that are resolved in TM1 9.1 SP 3 U1.

TM1 9.1 SP 3 U1 also includes all resolved issues from previous 9.1 releases. For details on issues resolved in a previous release, refer to the release notes for the specific release, available on the [Cognos web site](http://www.applix.com/support/documentation.asp?from=sup).

**Note**: This list may not be complete. If you have a question regarding the status of an inquiry, please contact [Cognos customer support.](mailto:support@applix.com?subject=Inquiry%20Status)

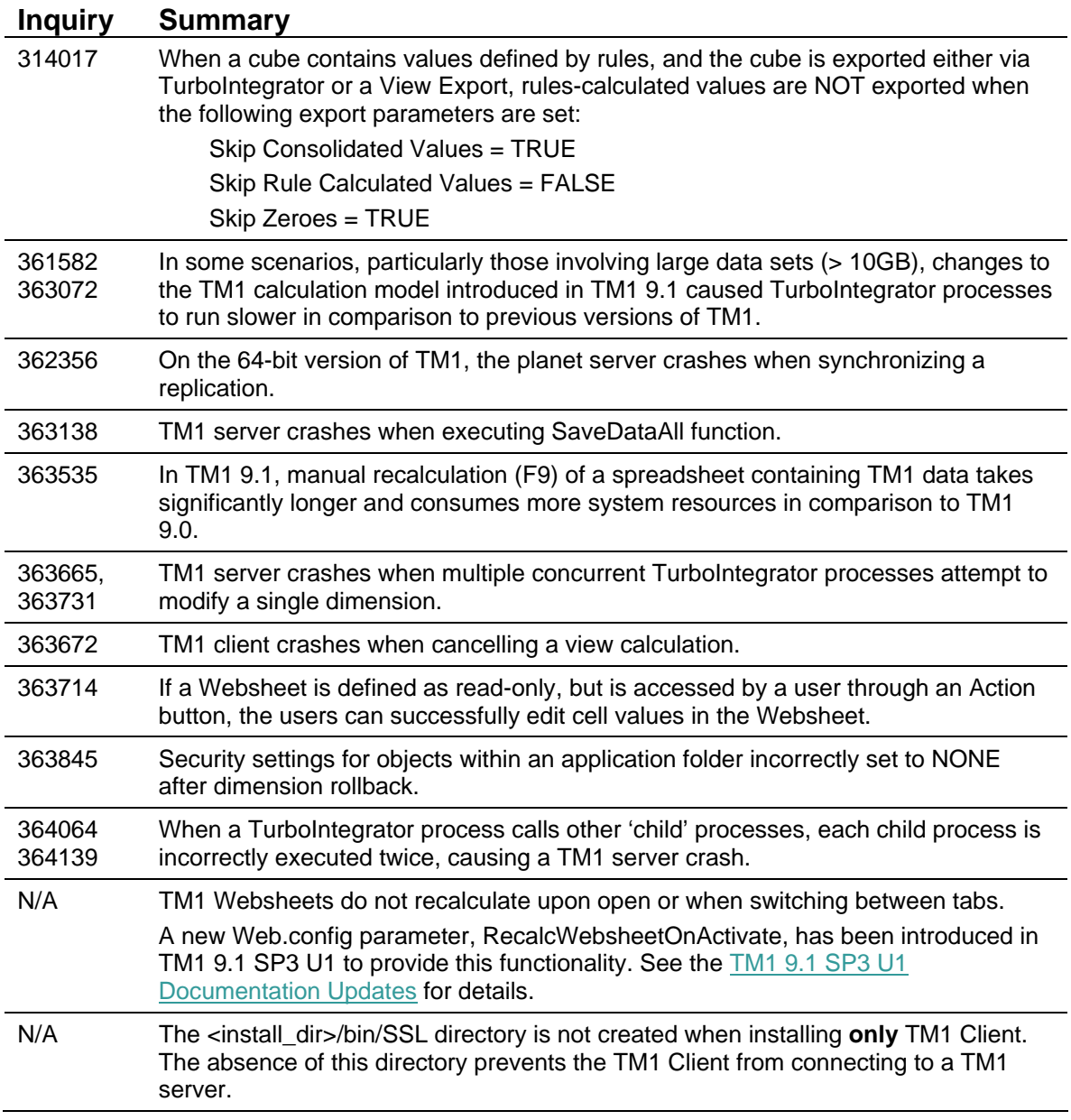